Prime RM Framework

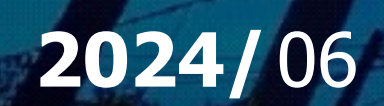

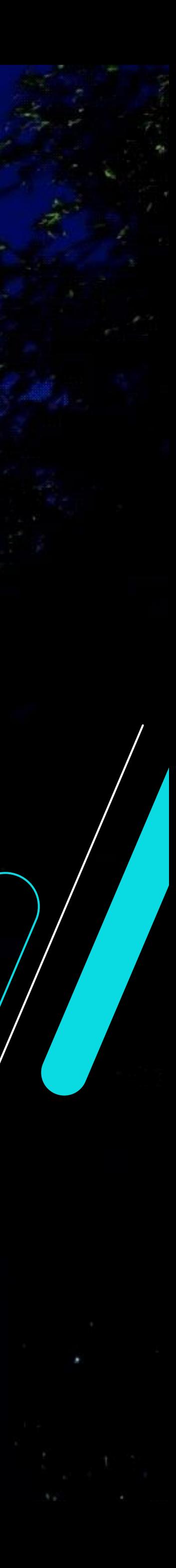

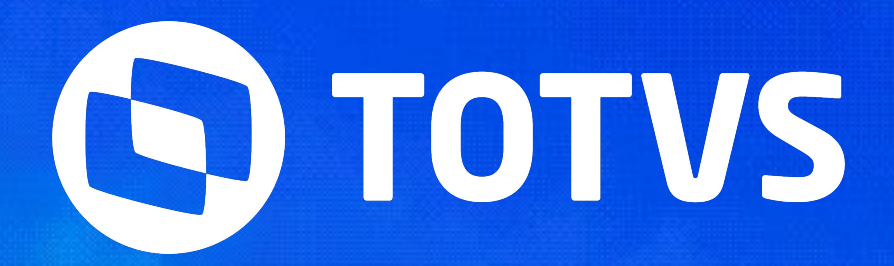

## **Configurações e Performance de Ambiente N Camadas**

### **Performance**

Parametrizações Globais, Limpeza de logs e Sentinela

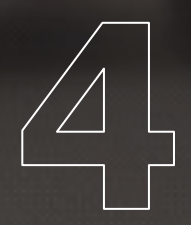

### **Visão geral sobre ambiente N camadas**

Características do ambiente N Camadas, em paralelo com ambiente local

### **Perguntas e Respostas**

Momento tira dúvidas

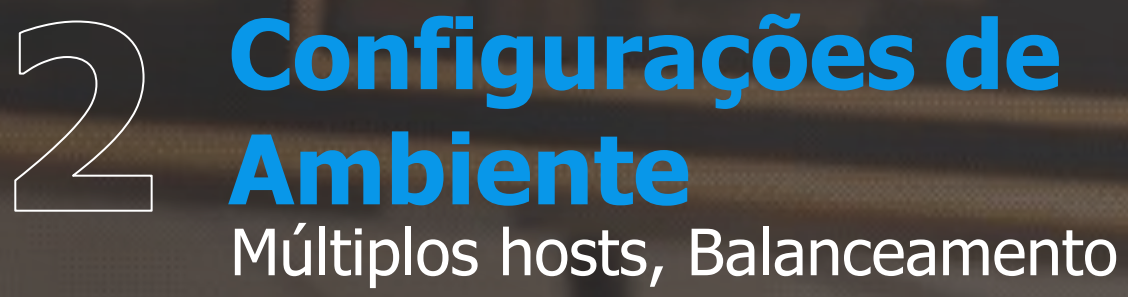

Nativo e Job Server

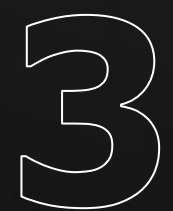

## **Configurações e Performance de Ambiente N Camadas**

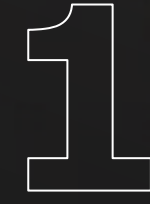

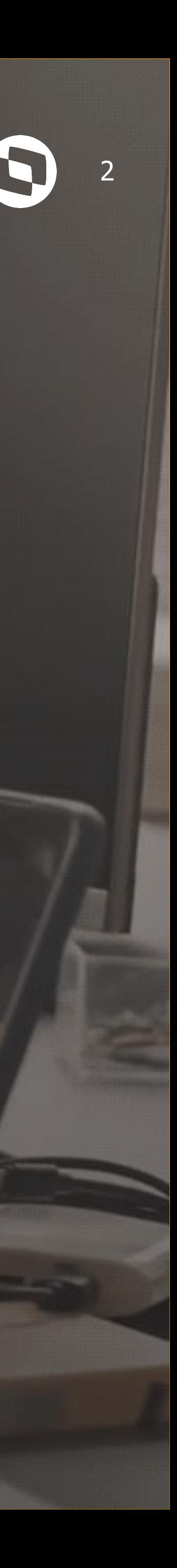

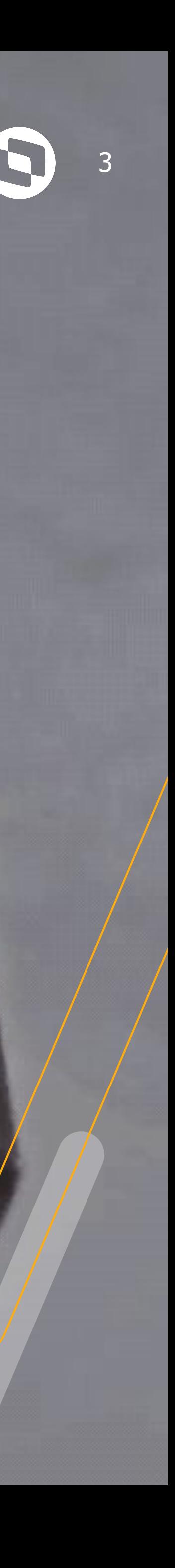

## **<sup>01</sup> Visão geral sobre ambiente N camadas**

Características do ambiente N Camadas, em paralelo com ambiente local

### <sup>4</sup> **Visão geral sobre ambiente N camadas** <sup>4</sup>

Características do ambiente N Camadas, em paralelo com ambiente local

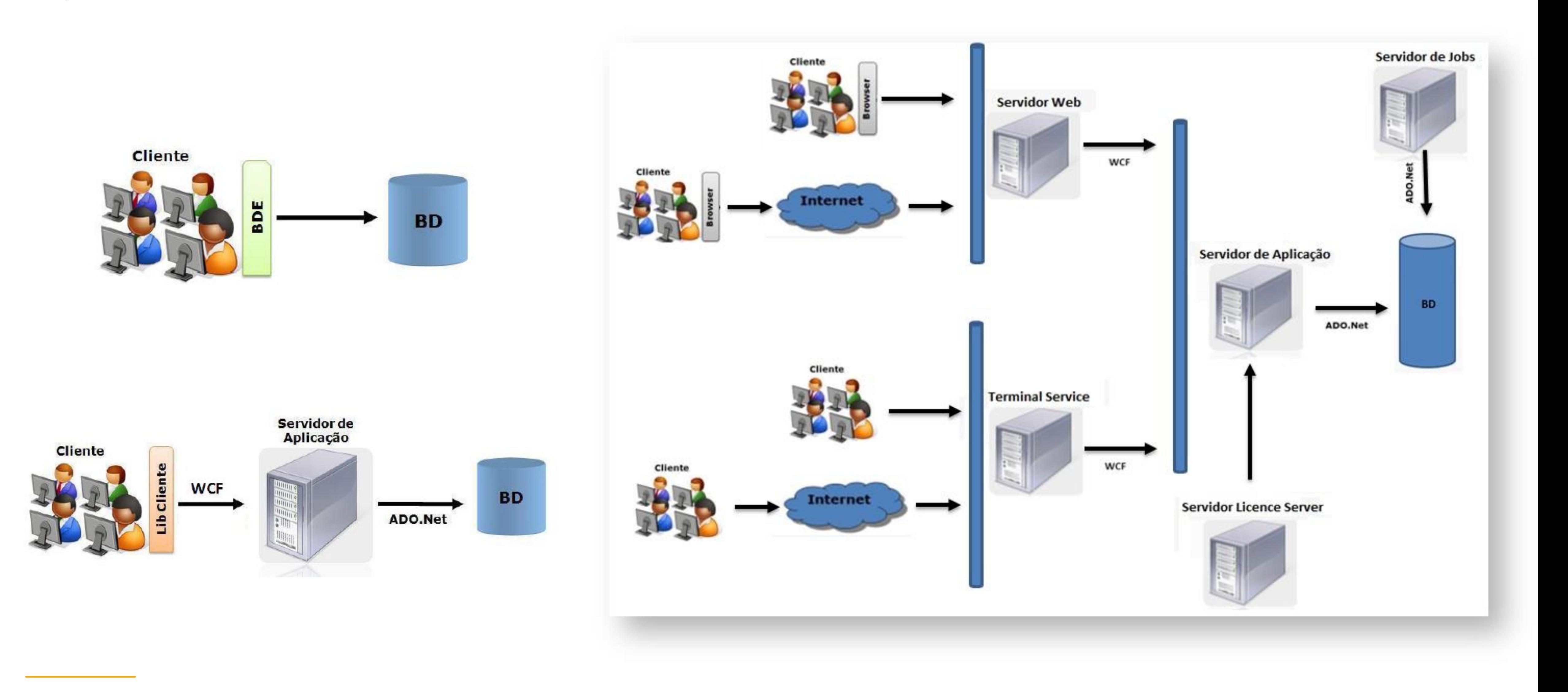

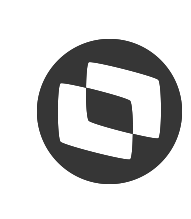

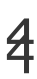

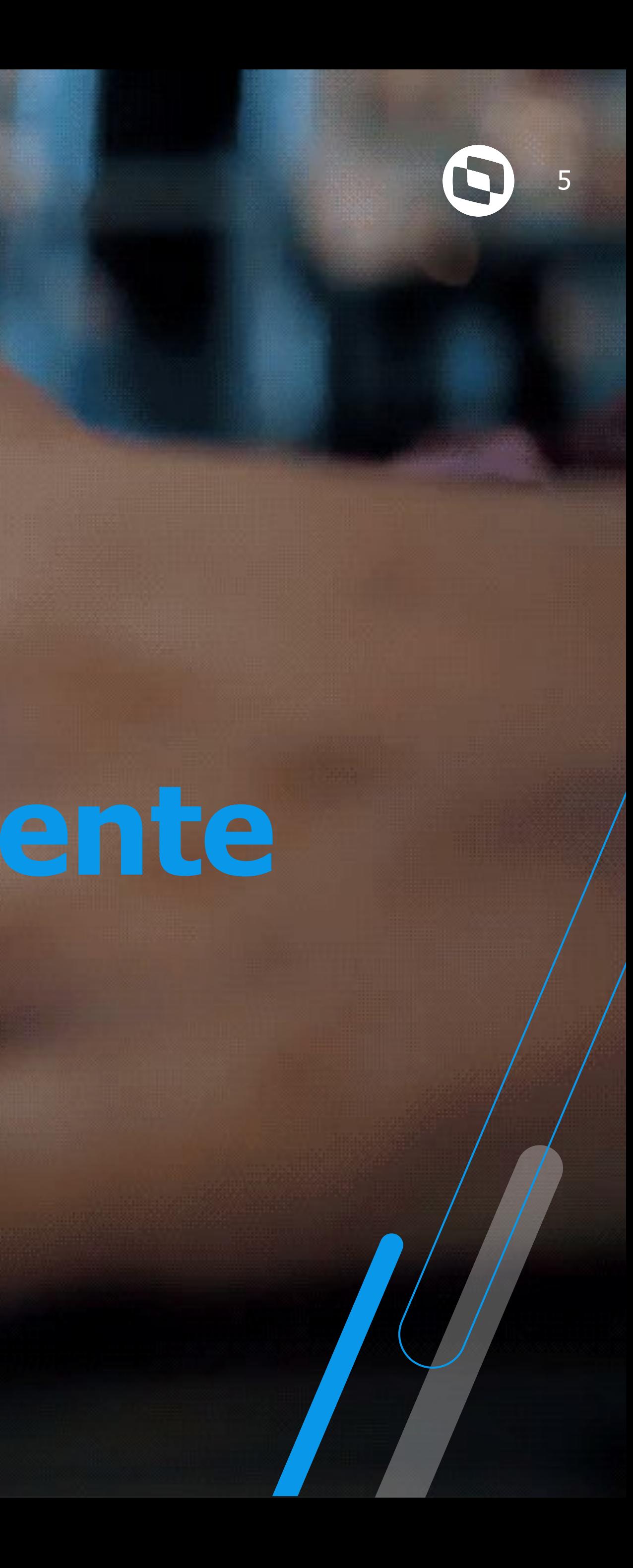

# **02 Configurações de Ambiente**

Múltiplos hosts, Balanceamento Nativo e Job Server

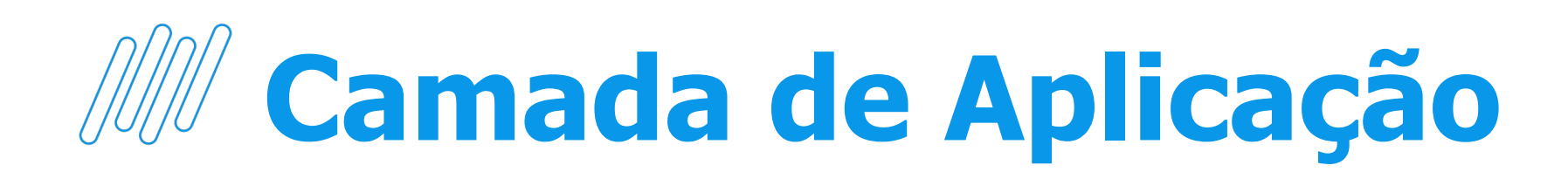

#### **Múltiplos servidores de aplicação**

As requisições dos usuários são distribuídas entre os servidores de

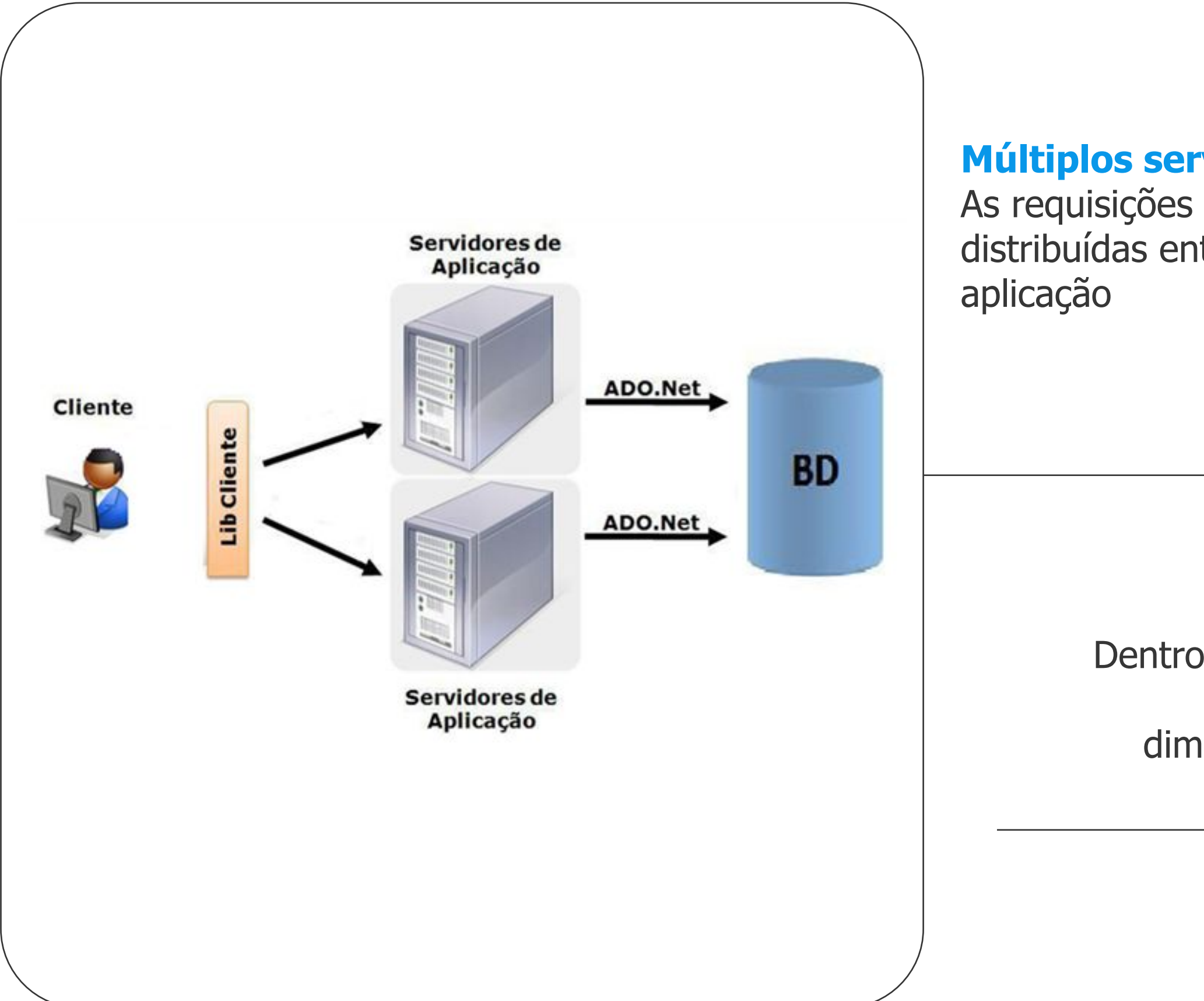

#### **Múltiplos hosts**

Dentro de um servidor de aplicação podemos ter vários hosts, dimensionando 4GB de memória para cada host

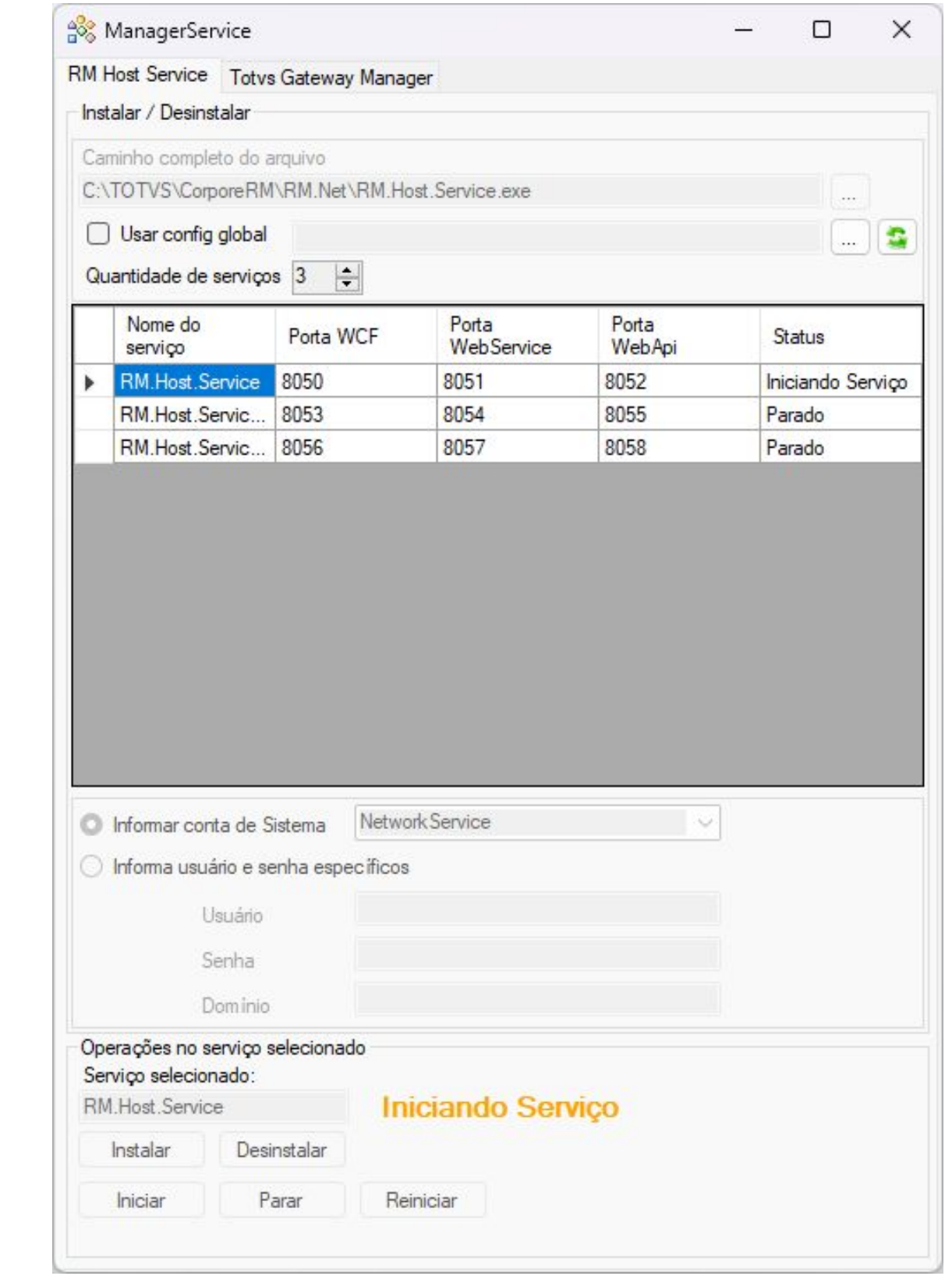

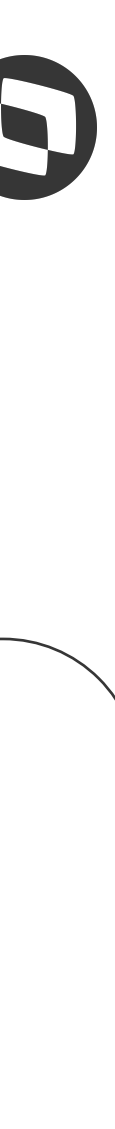

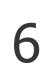

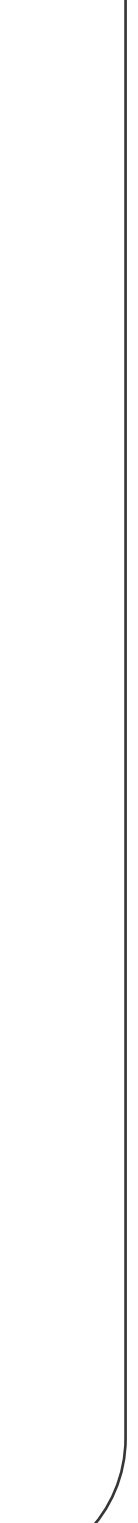

### **Camada de Aplicação** <sup>7</sup>

```
<? xml version="1.0" encoding="utf-8"?>
<configuration>
  <appSettings>
    <add key="JobServer3Camadas" value="true" />
    <add key="DefaultDB" value="CorporeRM" />
    <add key="Port" value="8050" />
    <add key="HTTPPort" value="8051" />
    <add key="ApiPort" value="8052" />
    <add key="ActionsPath" value="C:\totvs\CorporeRM\RM.Net;C:\totvs\CorporeRM\Corpore.Net\Bin" />
    <add key="LibPath" value="C:\totvs\CorporeRM\RM.Net" />
    <add key="EnableDynamicLocalization" value="false" />
    <add key="LocalizationLanguage" value="pt-BR" />
    <add key="FILESERVERPATH" value="C:\teste" />
    <add key="LOGPATH" value="C:\teste" />
  </appSettings>
  <runtime>
    <supportedRuntime version="v4.0" sku=".NETFramework, Version=v4.6" />
    <gcServer enabled="true" />
    <generatePublisherEvidence enabled="false" />
  \langle/runtime>
</configuration>
```
#### **RM.Host.Service.exe.config**

Exemplo de configuração de um dos serviços do servidor de aplicação

```
<?xml version="1.0" encoding="utf-8"?>
<configuration>
    <appSettings>
       <add key="JobServer3Camadas" value="true" />
       <add key="Host" value="SERVAPP01" />
       <add key="Port" value="8050" />
       <add key="Host1" value="SERVAPP01" />
       <add key="Port1" value="8053" />
       <add key="Host2" value="SERVAPP01" />
       <add key="Port2" value="8056" />
       <add key="Host3" value="SERVAPP02" />
       <add key="Port3" value="8050" />
       <add key="Host4" value="SERVAPP02" />
       <add key="Port4" value="8053" />
       <add key="Host5" value="SERVAPP02" />
       <add key="Port5" value="8056" />
       <add key="ActionsPath" value="C:\totvs\CorporeRM\RM.Net;C:\totvs\CorporeRM\Corpore.Net\Bin" />
       <add key="LibPath" value="C:\totvs\CorporeRM\RM.Net" />
       <add key="EnableDynamicLocalization" value="false" />
       <add key="LocalizationLanguage" value="pt-BR" />
   </appSettings>
    <runtime>
       <supportedRuntime version="v4.0" sku=".NETFramework, Version=v4.6" />
       <generatePublisherEvidence enabled="false" />
       <loadFromRemoteSources enabled="false" />
   \langle/runtime>
</configuration>
```
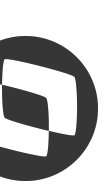

#### **RM.exe.config**

Exemplo de configuração com múltiplos servidores e hosts

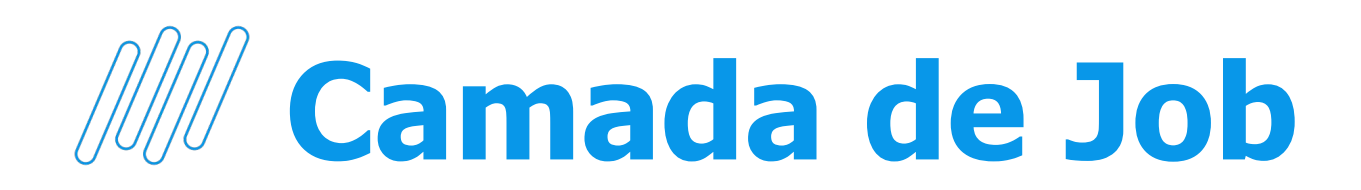

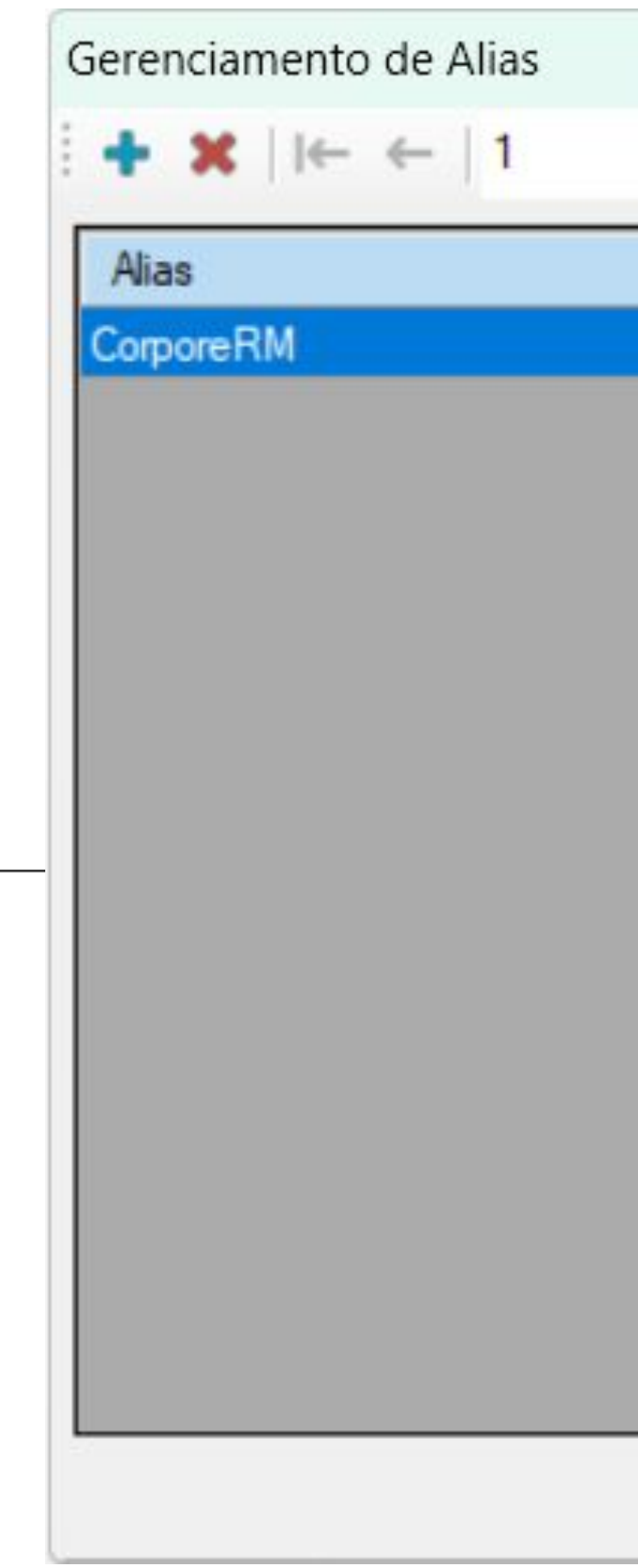

8

#### **Configuração do servidor de jobs**

Quantidade de threads de acordo com a quantidade de núcleos lógicos do processador do servidor, 3 a 5 threads por núcleo

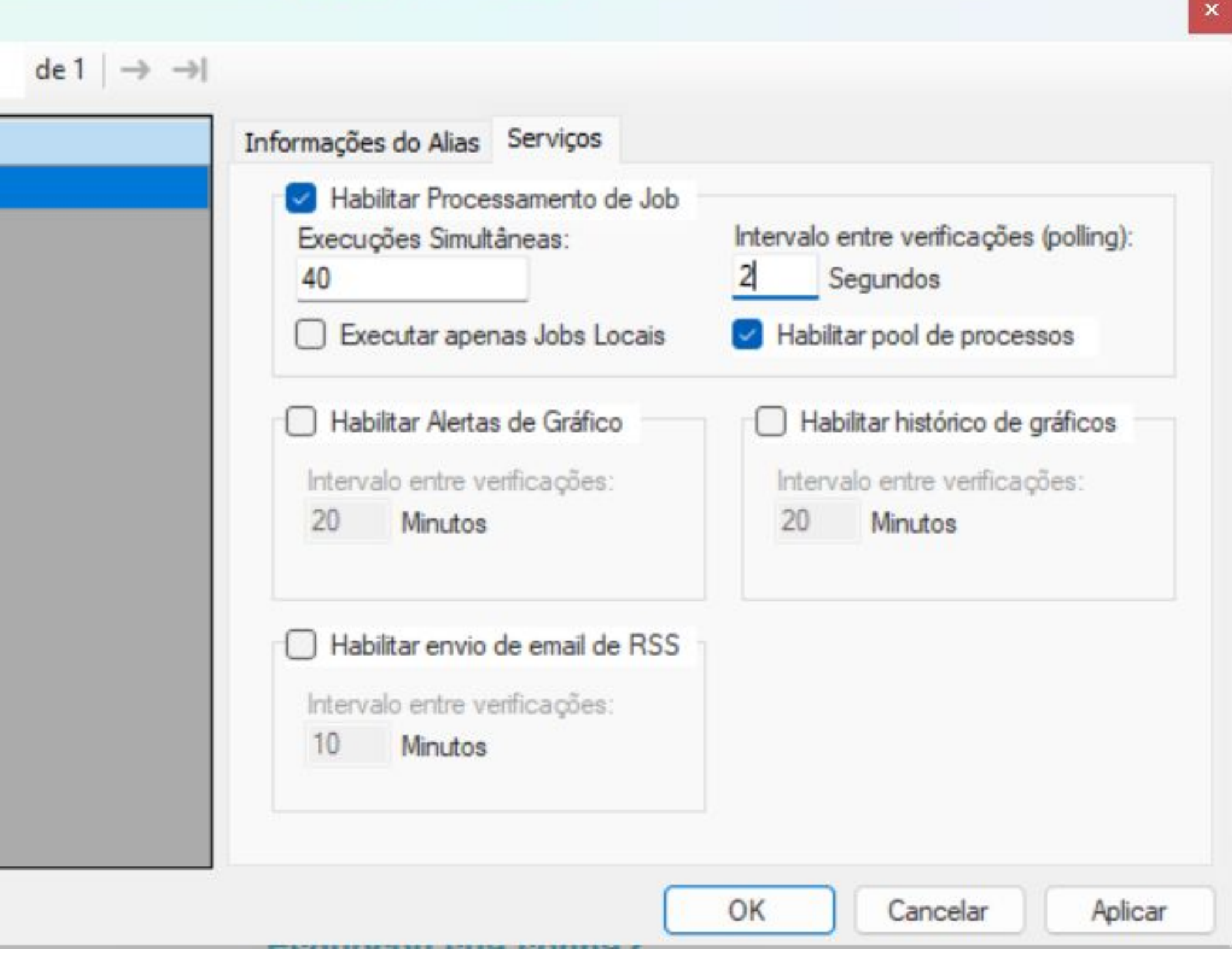

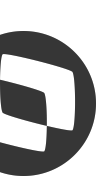

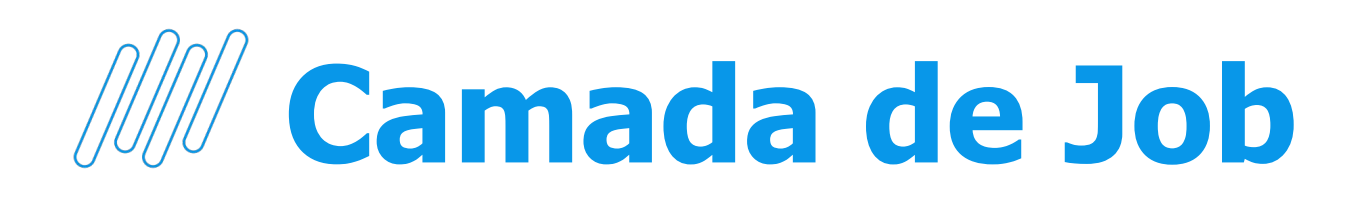

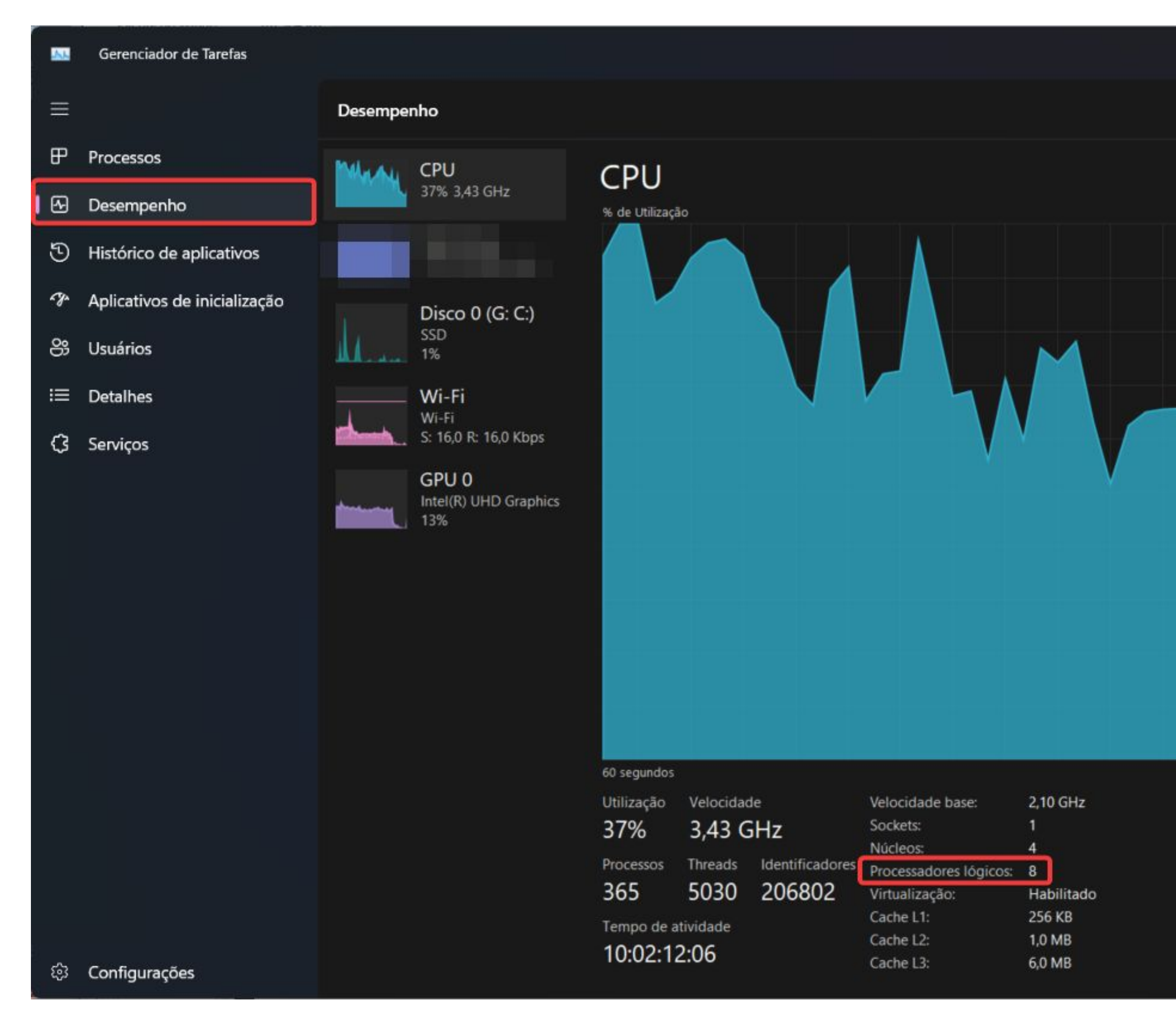

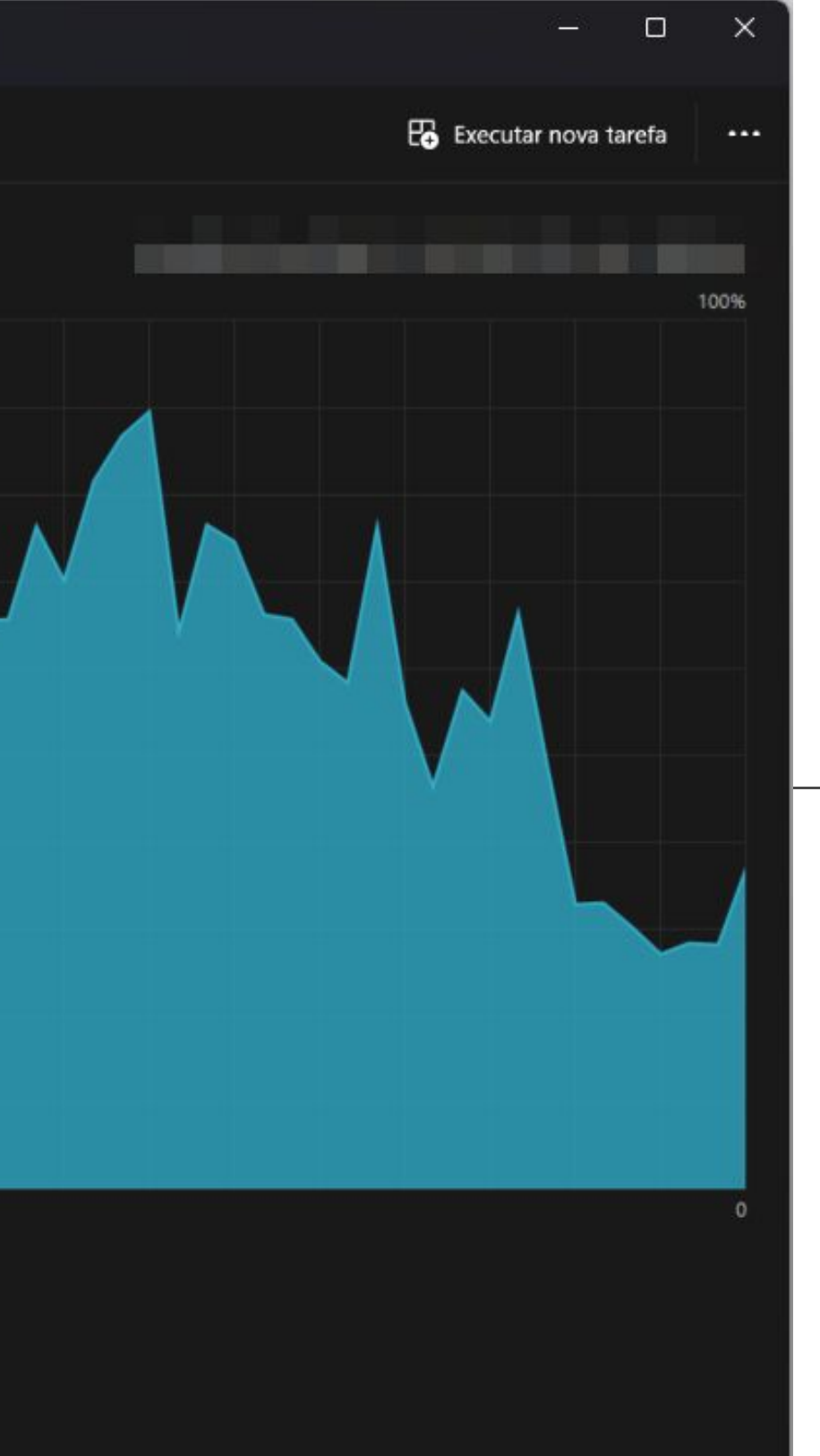

#### **Gerenciador de tarefas > Desempenho**

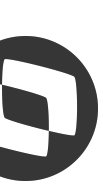

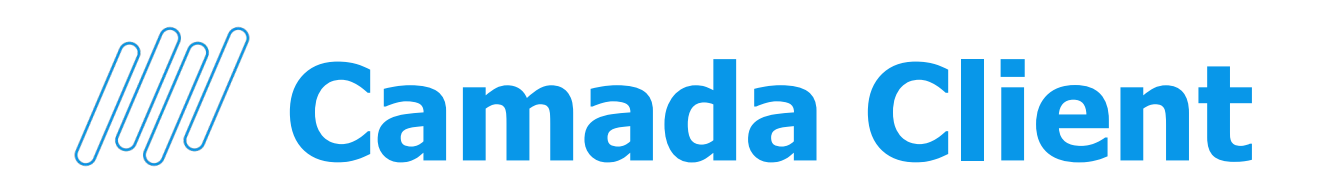

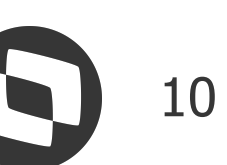

#### **RM.exe.config**

Referenciar todos os servidores de aplicação disponíveis e seus respectivos hosts

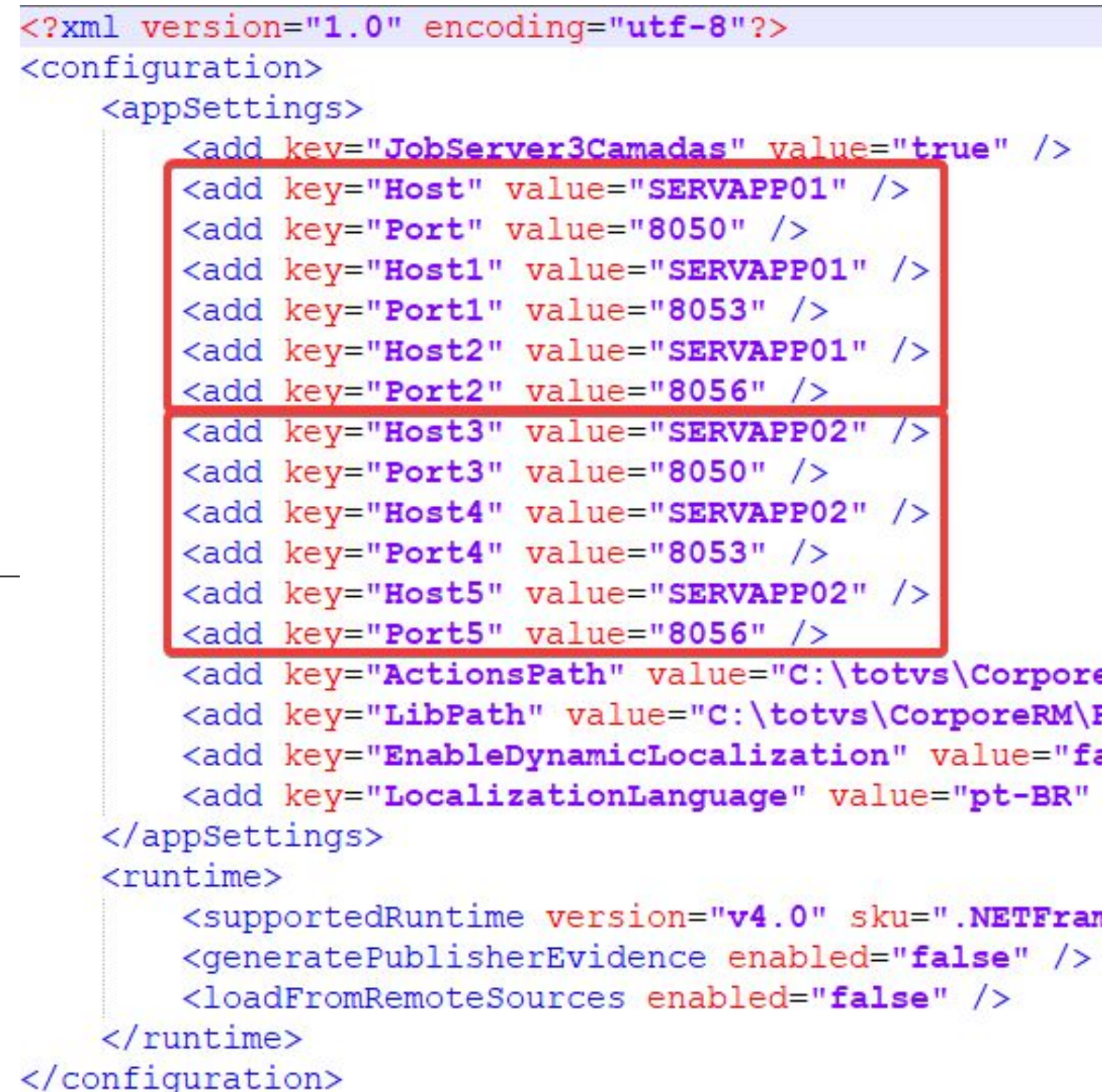

```
<add key="Port1" value="8053" />
<add key="Host2" value="SERVAPP01" />
<add key="Port2" value="8056" />
<add key="Host3" value="SERVAPP02" />
<add key="Port3" value="8050" />
<add key="Host4" value="SERVAPP02" />
<add key="Port4" value="8053" />
<add key="Host5" value="SERVAPP02" />
<add key="Port5" value="8056" />
<add key="ActionsPath" value="C:\totvs\CorporeRM\RM.Net;C:\totvs\CorporeRM\Corpore.Net\Bin" />
<add key="LibPath" value="C:\totvs\CorporeRM\RM.Net" />
<add key="EnableDynamicLocalization" value="false" />
<add key="LocalizationLanguage" value="pt-BR" />
<supportedRuntime version="v4.0" sku=".NETFramework, Version=v4.6" />
```
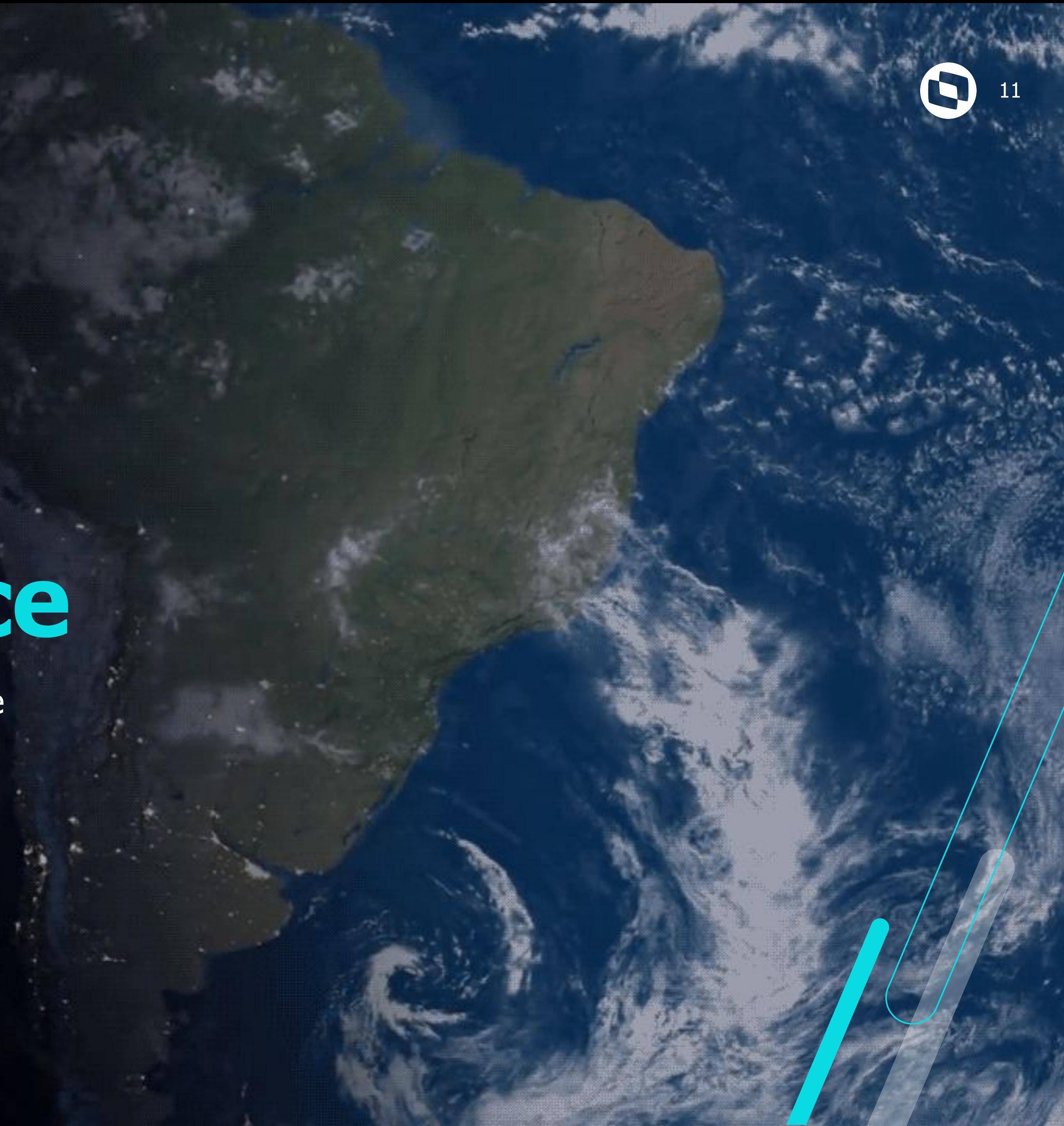

## **03 Performance**

Parametrizações Globais, Limpeza de logs e Sentinela

### *Parametrizações Globais*

#### **Executar relatórios sempre via job server**

Execução de relatórios via Job Server em processos isolados proporcionam hosts mais performáticos

![](_page_11_Picture_3.jpeg)

![](_page_11_Picture_43.jpeg)

![](_page_11_Picture_6.jpeg)

### **Parametrizações Globais** <sup>13</sup>

![](_page_12_Picture_31.jpeg)

![](_page_12_Figure_3.jpeg)

![](_page_12_Picture_4.jpeg)

![](_page_13_Picture_0.jpeg)

![](_page_13_Picture_49.jpeg)

![](_page_13_Picture_7.jpeg)

#### **Oracle**

configuration>

```
<?xml version="1.0"?>
<configuration>
 <appSettings>
    <add key="CleaningInterval" value="1"/>
    <add key="PathToClean" value="C:\totvs\CorporeRM"/>
    <add key="RemoveFoldersOlderThan" value="1"/>
    <add key="RemoveJobsOlderThan" value="1"/>
    <add key="DBServer" value="T000000339"/>
    <add key="DBName" value="EXEMPL01181"/>
    <add key="DBUser" value="rm"/>
    <add key="DBPassword" value="rm"/>
   <add key="RemoveSnowdenLogsOlderThan" value="20"/>
 </appSettings>
<startup><supportedRuntime version="v4.0" sku=".NETFramework,Version=v4.0"/></startup></configuration>
```
![](_page_13_Figure_2.jpeg)

![](_page_14_Picture_0.jpeg)

![](_page_14_Picture_1.jpeg)

15

#### **Instalar RM.HostCleanner.bat**

Executar como administrador

![](_page_14_Picture_46.jpeg)

![](_page_14_Picture_6.jpeg)

![](_page_15_Picture_0.jpeg)

![](_page_15_Picture_21.jpeg)

![](_page_15_Picture_2.jpeg)

#### **Serviços globais> Administração > Sentinela**

![](_page_15_Picture_4.jpeg)

![](_page_15_Picture_5.jpeg)

![](_page_16_Picture_0.jpeg)

![](_page_16_Picture_17.jpeg)

#### **Check list de dados para análise**

![](_page_16_Picture_9.jpeg)

![](_page_17_Picture_0.jpeg)

![](_page_17_Picture_20.jpeg)

![](_page_17_Figure_2.jpeg)

![](_page_17_Picture_3.jpeg)

#### **Top 100 CPU**

![](_page_18_Picture_5.jpeg)

![](_page_18_Picture_6.jpeg)

![](_page_18_Picture_7.jpeg)

### **MII** Sentinela

![](_page_18_Picture_70.jpeg)

#### **Registros por visão**

## *M***/ Diagnóstico do sistema/ Sentinela / Critical log 20 20**

![](_page_19_Picture_1.jpeg)

#### **Sistema > Ambiente > Diagnóstico do sistema**

![](_page_19_Picture_43.jpeg)

![](_page_19_Picture_5.jpeg)

![](_page_19_Picture_6.jpeg)

![](_page_20_Picture_56.jpeg)

![](_page_20_Picture_5.jpeg)

## *M***/ Diagnóstico do sistema/ Sentinela / Critical log 21**

**Relatório Sentinela**

![](_page_20_Picture_2.jpeg)

![](_page_21_Picture_0.jpeg)

![](_page_21_Picture_7.jpeg)

![](_page_21_Picture_8.jpeg)

#### **Salvar arquivo de relatório de erros**

![](_page_21_Picture_22.jpeg)

![](_page_21_Picture_23.jpeg)

#### **Definir local onde será salvo**

![](_page_21_Picture_6.jpeg)

![](_page_22_Picture_3.jpeg)

# **Perguntas e Respostas**

Momento tira dúvidas

# **OBRIGADO**

![](_page_23_Picture_1.jpeg)

### **José Marcelo Garcia Batista**

**Analista de atendimento – Prime**